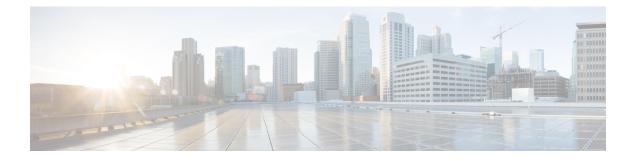

## **Manageability Commands**

This chapter describes the Cisco IOS XR software commands used to enable the HTTP server, enable router management through Extensible Markup Language (XML) agent services, and support the Common Object Request Broker Architecture (CORBA) infrastructure.

The XML Parser Infrastructure provides parsing and generation of XML documents with Document Object Model (DOM), Simple API for XML (SAX), and Document Type Definition (DTD) validation capabilities:

- DOM allows customers to programmatically create, manipulate, and generate XML documents.
- SAX supports user-defined functions for XML tags.
- DTD allows for validation of defined document types.
- ipv4 disable, on page 2
- ipv6 enable (XML), on page 3
- iteration, on page 4
- streaming, on page 6
- session timeout, on page 7
- show xml schema, on page 9
- show xml sessions, on page 11
- shutdown (VRF), on page 13
- streaming, on page 15
- throttle, on page 16
- vrf (XML), on page 17
- xml agent, on page 19
- xml agent ssl, on page 20
- xml agent tty, on page 21

### ipv4 disable

To disable IPv4 XML transport, use the **ipv4 disable** command in XML agent configuration mode. To enable IPv4 XML transport, use the **no** form of this command.

ipv4 disable no ipv4 disable

Syntax Description This command has no keywords or arguments.

**Command Default** IPv4 XML transport is enabled by default.

Command Modes XML agent configuration

 Command History
 Release
 Modification

 Release
 This command was introduced.

 5.0.0
 This command was introduced.

Usage Guidelines To use this command, you must be in a user group associated with a task group that includes appropriate task IDs. If the user group assignment is preventing you from using a command, contact your AAA administrator for assistance.

 
 Task ID
 Task ID
 Operation

 config-services
 read, write

This example illustrates how to disable IPv4 XML transport:

```
RP/0/RP0/CPU0:router# config
RP/0/RP0/CPU0:router(config)# xml agent
RP/0/RP0/CPU0:router(config-xml-agent) ipv4 disable
```

#### **Related Topics**

ipv6 enable (XML), on page 3

### ipv6 enable (XML)

To enable IPv6 XML transport, use the **ipv6 enable** command in XML agent configuration mode. To disable IPv6 XML transport, use the **no** form of this command.

ipv6 enable no ipv6 enable

**Syntax Description** This command has no keywords or arguments.

**Command Default** IPv6 XML transport is disabled by default.

Command Modes XML agent configuration

### **Command History**

**Usage Guidelines** 

To use this command, you must be in a user group associated with a task group that includes appropriate task IDs. If the user group assignment is preventing you from using a command, contact your AAA administrator for assistance.

 
 Task ID
 Task ID
 Operation

 config-services
 read, write

This example illustrates how to enable IPv6 XML transport:

```
RP/0/RP0/CPU0:router# config
RP/0/RP0/CPU0:router(config)# xml agent
RP/0/RP0/CPU0:router(config-xml-agent) ipv6 enable
```

### **Related Topics**

ipv4 disable, on page 2

## iteration

To configure the iteration size for large XML agent responses, use the iteration command in xml agent configuration mode. To revert to the default iteration settings, use the **no** form of this command.

iteration {off | on size *iteration-size*} no iteration

| Syntax Description | off Disables iteration, meaning that the entire XML response is returned, regardless of its size. Use of this option is not recommended.                                                                                            |                                                                                                   |                                                                                                    |  |  |
|--------------------|----------------------------------------------------------------------------------------------------|---------------------------------------------------------------------------------------------------|----------------------------------------------------------------------------------------------------|--|--|
|                    | on                                                                                                    | -                                                                                                 | g that large XML responses are broken into chunks accord                                                                                                    |  |  |
|                    | size iteration-siz                                                                                                    | <i>e</i> Specifies the size of the ite                                                            | eration chunk, in Kbytes. Values can range from 1 to 100,0                                                                                                    |  |  |
| Command Default    | Iteration is enable                                                                                                    | s enabled; the <i>iteration-size</i> is 48.                                                       |                                                                                                    |  |  |
| command Modes      | XML agent                                                                                                    |                                                                                                   |                                                                                                    |  |  |
|                    | TTY XML agent                                                                                                    |                                                                                                   |                                                                                                    |  |  |
|                    | SSL XML agent                                                                                                    |                                                                                                   |                                                                                                    |  |  |
| Command History    | Release Mo                                                                                                    | odification                                                                                       |                                                                                                    |  |  |
|                    | Release Th<br>5.0.0                                                                                                    | is command was introduced.                                                                        |                                                                                                    |  |  |
| Usage Guidelines   | To use this command, you must be in a user group associated with a task group that includes appropriate tas IDs. If the user group assignment is preventing you from using a command, contact your AAA administrate for assistance. |                                                                                                   |                                                                                                    |  |  |
|                    | time. External cli<br>command to cont<br>a shorter period o<br>chunks to be rece                                                                                                    | ents then need to send a GetN<br>rol the size of iteration chunk<br>f time, possibly making the r | it splits the response into chunks and returns one chunk a<br>ext request to obtain the next chunk. Use the <b>iteration</b><br>s. A larger chunk value allows larger chunks to be receive<br>outer system busier. A smaller chunk value allows smalle<br>ime, but does not make the router busy You can also spec |  |  |

Note

te It is not recommended to disable iteration, since this could result in large transient memory usage.

To specify the TTY or SSL iteration size specifically, use the **iteration** command from the appropriate command mode.

# Task ID Task ID Operations config-services read,

write

#### Example

The following example shows how to configure the iteration chunk size to 100 Kbytes.

```
RP/0/RP0/CPU0:router(config) # xml agent
RP/0/RP0/CPU0:router(config-xml)# iteration on size 100
```

The following example shows how to disable iteration:

```
RP/0/RP0/CPU0:router(config)# xml agent
RP/0/RP0/CPU0:router(config-xml)# iteration off
```

The following example shows how to turn on iteration with the default iteration size:

```
RP/0/RP0/CPU0:router(config)# xml agent
RP/0/RP0/CPU0:router(config-xml)# no iteration off
```

The following example shows how to change the iteration size to the default iteration size.

```
RP/0/RP0/CPU0:router(config) # xml agent
RP/0/RP0/CPU0:router(config-xml) # no iteration on size 100
```

The following example shows how to change the iteration size of the TTY agent to 3 Kbytes:

```
RP/0/RP0/CPU0:router(config) # xml agent tty
RP/0/RP0/CPU0:router(config-xml-tty)# iteration on size 3
```

The following example shows how to turn off the iteration of the SSL agent:

```
RP/0/RP0/CPU0:router(config) # xml agent ssl
RP/0/RP0/CPU0:router(config-xml-ssl)# iteration off
```

#### **Related Topics**

xml agent, on page 19 xml agent ssl, on page 20 xml agent tty, on page 21

## streaming

To configure the streaming size of the response while the XML agent is retrieving data from the source, use the **streaming** command in the appropriate mode.

streaming on size size in kbytes

| Syntax Description | size size in      | size <i>size in kbytes</i> Streaming size of the xml response. Range is 1 to 100000. |                                                                                                    |  |  |
|--------------------|-------------------|--------------------------------------------------------------------------------------|----------------------------------------------------------------------------------------------------|--|--|
| Command Default    | Default is 48 KB. |                                                                                      |                                                                                                    |  |  |
| Command Modes      | - XML agen        | XML agent mode                                                                       |                                                                                                    |  |  |
| Command History    | Release           | Modification                                                                         |                                                                                                    |  |  |
|                    | Release 4.1       | This command                                                                         | I was introduced.                                                                                                    |  |  |
| Usage Guidelines   | on the rout       | ter (the XML age                                                                     | b-response block size is a configurable value specific to each transport mechanisms<br>ent for the dedicated TCP connection and Secure Shell (SSH), Telnet, or Secure<br>ated TCP connection). |  |  |
| Task ID            | Task ID           | Operation                                                                            |                                                                                                    |  |  |
|                    | config-serv       | vices read,<br>write                                                                 |                                                                                                    |  |  |
|                    |                   |                                                                                      |                                                                                                    |  |  |

### Example

This example shows how to configure the streaming size to 100 KB:

RP/0/RP0/CPU0:router (config) # xml agent
RP/0/RP0/CPU0:router (config-xml) # streaming on size 100

## session timeout

To configure an idle timeout for the XML agent, use the **session timeout** command in xml agent configuration mode. To remove the session timeout, use the **no** form of this command.

session timeout timeout

|                                                                                                    |                                                                                                    | <i>timeout</i> Amount of idle time in minutes that must pass before the XML agent closes the session. Values can range from 1 to 1440.                                                                                                    |  |  |
|----------------------------------------------------------------------------------------------------|----------------------------------------------------------------------------------------------------|----------------------------------------------------------------------------------------------------|--|--|
| There is no s                                                                                                    | ession timeout.                                                                                                    |                                                                                                    |  |  |
| aml agent                                                                                                    |                                                                                                    |                                                                                                    |  |  |
| aml agent ss                                                                                                    |                                                                                                    |                                                                                                    |  |  |
| aml agent tty                                                                                                    |                                                                                                    |                                                                                                    |  |  |
| Release                                                                                                    | Modification                                                                                                    |                                                                                                    |  |  |
| Release<br>5.0.0                                                                                                    | This command was introduced.                                                                                                    |                                                                                                    |  |  |
| Ds. If the us                                                                                                    | er group assignment is preventing you from using a c                                                                                                    | • • • • •                                                                                                    |  |  |
| Task ID                                                                                                    | Operation                                                                                                    |                                                                                                    |  |  |
| config-servi                                                                                                    | es read,<br>write                                                                                                    |                                                                                                    |  |  |
| The following example illustrates how to configure the dedicated agent to close the session after 5 minutes of idle time: |                                                                                                    |                                                                                                    |  |  |
| <pre>RP/0/RP0/CPU0:router(config)# xml agent RP/0/RP0/CPU0:router(config-xml-agent)# session timeout 5</pre>              |                                                                                                    |                                                                                                    |  |  |
| The following example illustrates how to configure the XML TTY agent to close the session after 60 minutes of idle time:  |                                                                                                    |                                                                                                    |  |  |
|                                                                                                    |                                                                                                    | neout 60                                                                                                    |  |  |
| The followin<br>lefault):                                                                                                 | g example illustrates how to configure the XML TT                                                                                                    | Y agent to have no timeout (the                                                                                                    |  |  |
| RP/0/RP0/CE                                                                                                    | U0:router(config)# xml agent tty                                                                                                    |                                                                                                    |  |  |
|                                                                                                    | ml agent<br>ml agent ssl<br>ml agent tty<br>Release<br>Release<br>5.0.0<br>To use this cc<br>Ds. If the use<br>or assistance<br>Fask ID<br>config-servic<br>The following<br>ninutes of id<br>P/0/RP0/CP<br>P/0/RP0/CP<br>he following<br>0 minutes of<br>P/0/RP0/CP | ml agent ssl         ml agent tty         Release       Modification         Release       This command was introduced.         50.0       This command was introduced.         50.0       Ouse this command, you must be in a user group associated with Ds. If the user group assignment is preventing you from using a corr assistance.         Fask ID       Operation         config-services       read, write         the following example illustrates how to configure the dedicated ninutes of idle time:         P/0/RP0/CPU0:router(config) # xml agent         P/0/RP0/CPU0:router(config) # xml agent         P/0/RP0/CPU0:router(config) # xml agent tty         P/0/RP0/CPU0:router(config) # xml agent tty         P/0/RP0/CPU0:router(config-xml-agent-tty) # session time         P/0/RP0/CPU0:router(config-xml-agent-tty) # session time |  |  |

I

RP/0/RP0/CPU0:router(config-xml-agent)# no session timeout

### **Related Topics**

xml agent, on page 19

## show xml schema

To browse the XML schema and data, use the show xml schema command in

| XEC<br>ase<br>ase 5.0.0<br>ase 3.9.0<br>e this command,                            | words or arguments.          Modification         This command was introduced.         No modification.         must be in a user group associated with a task group th | at includes appropriate task   |  |  |
|------------------------------------------------------------------------------------|----------------------------------------------------------------------------------------------------|--------------------------------|--|--|
| XEC<br>ase<br>ase 5.0.0<br>ase 3.9.0<br>e this command,<br>f the user group        | Modification         This command was introduced.         No modification.         must be in a user group associated with a task group th                              | at includes appropriate task   |  |  |
| XEC<br>ase<br>ase 5.0.0<br>ase 3.9.0<br>e this command,<br>f the user group        | Modification         This command was introduced.         No modification.         must be in a user group associated with a task group th                              | at includes appropriate task   |  |  |
| XEC<br>ase<br>ase 5.0.0<br>ase 3.9.0<br>e this command,<br>f the user group        | This command was introduced.<br>No modification.<br>must be in a user group associated with a task group th                                                             | at includes appropriate task   |  |  |
| ase<br>ase 5.0.0<br>ase 3.9.0<br>e this command,<br>f the user group               | This command was introduced.<br>No modification.<br>must be in a user group associated with a task group th                                                             | at includes appropriate task   |  |  |
| ase 5.0.0<br>ase 3.9.0<br>e this command,<br>f the user group                      | This command was introduced.<br>No modification.<br>must be in a user group associated with a task group th                                                             | at includes appropriate task   |  |  |
| ase 5.0.0<br>ase 3.9.0<br>e this command,<br>f the user group                      | This command was introduced.<br>No modification.<br>must be in a user group associated with a task group th                                                             | at includes appropriate task   |  |  |
| ase 3.9.0<br>e this command,<br>f the user group                                   | No modification.<br>must be in a user group associated with a task group th                                                                                             | at includes appropriate task   |  |  |
| e this command,<br>f the user group                                                | must be in a user group associated with a task group th                                                                                                    | at includes appropriate task   |  |  |
| f the user group                                                                   |                                                                                                    | at includes appropriate task   |  |  |
|                                                                                    | nment is preventing you from using a command, conta<br>mmand runs the XML schema browser so that you can                                                                | -                              |  |  |
| ID Opera                                                                           | -                                                                                                    |                                |  |  |
| g-services read                                                                    | -                                                                                                    |                                |  |  |
| This example shows how to enter the XML schema browser and the available commands: |                                                                                                    |                                |  |  |
| RP/0/RP0/CPU0:router# show xml schema                                              |                                                                                                    |                                |  |  |
| name: xxxx<br>vord:                                                                | r help                                                                                                    |                                |  |  |
|                                                                                    | action                                                                                                    |                                |  |  |
| 7                                                                                  | ord:<br>'help' or '?' fo<br>chema[config]:> <b>?</b>                                                                                                    | ord:<br>'help' or '?' for help |  |  |

I

### **Related Topics**

copy

## show xml sessions

|                    | To display the status of an Extensible Markup Language (XML) session, use the <b>show xml sessions</b> command in                                                                                                    |  |  |  |  |
|--------------------|----------------------------------------------------------------------------------------------------|--|--|--|--|
|                    | XR EXEC                                                                                                    |  |  |  |  |
|                    | mode.                                                                                                    |  |  |  |  |
|                    | show xml sessions [{default   ssl   tty}] [detail]                                                                                                    |  |  |  |  |
| Syntax Description | default Displays the status of the default XML agent.                                                                                                    |  |  |  |  |
|                    | ssl Displays the status of the XML agents over secure socket layer (SSL).                                                                                                    |  |  |  |  |
|                    | tty Displays the status of XML agents over telnet.                                                                                                    |  |  |  |  |
|                    | detail Displays details regarding the XML sessions.                                                                                                    |  |  |  |  |
| Command Default    | None                                                                                                    |  |  |  |  |
| Command Modes      | - XR EXEC                                                                                                    |  |  |  |  |
| Command History    | Release Modification                                                                                                    |  |  |  |  |
|                    | ReleaseThis command was introduced.5.0.0                                                                                                    |  |  |  |  |
| Usage Guidelines   | To use this command, you must be in a user group associated with a task group that includes appropriate task IDs. If the user group assignment is preventing you from using a command, contact your AAA administrator for assistance. |  |  |  |  |
| Task ID            | Task ID Operation                                                                                                    |  |  |  |  |
|                    | config-services read                                                                                                    |  |  |  |  |
|                    | Example                                                                                                    |  |  |  |  |
|                    | This example illustrates sample output of the <b>show xml sessions</b> command with no optional keywords specified:                                                                                                    |  |  |  |  |
|                    | RP/0/RP0/CPU0:router# show xml sessions                                                                                                    |  |  |  |  |
|                    | Session Client Agent User Date State<br>00000001 192.168.10.85 (default) tty cisco Fri Jun 19 22:42:29 2009 idle<br>10000001 10 12 24 15 (VRF1) default Jab Fri Jun 19 22:32:12 2009 busy                                             |  |  |  |  |

This example illustrates sample output of the show xml sessions command with the tty keyword:

default lab Fri Jun 19 22:32:12 2009 busy

RP/0/RP0/CPU0:router# show xml sessions tty

10000001 10.12.24.15 (VRF1)

 Session
 Client
 Agent
 User
 Date
 State

 00000001
 192.168.10.85 (default)
 tty
 cisco
 Fri
 Jun
 19
 22:42:29
 2009
 idle

 00000002
 10.12.24.15 (VRF1)
 tty
 lab
 Fri
 Jun
 19
 22:32:12
 2009
 busy

This example illustrates sample output of the show xml sessions command with the detail keyword:

```
RP/0/RP0/CPU0:router#
show xml sessions detail
```

| Session: 00000001   |                            |
|---------------------|----------------------------|
| Client:             | 192.168.10.85 (default)    |
| Agent type:         | tty                        |
| User:               | cisco                      |
| State:              | idle                       |
| Config session:     | -                          |
| Alarm notification: | Registered                 |
| Start Date:         | Tue Aug 24 18:21:29 2010   |
| Elapsed Time:       | 00:00:27                   |
| Last State Changed: | 00:00:27                   |
| Session: 10000001   |                            |
| Client:             | 10.12.24.15 (VRF1)         |
| Agent type:         | default                    |
| User:               | lab                        |
| State:              | busy                       |
| Config session:     | 00000010-0005b105-00000000 |
| Alarm notification: | Not registered             |
| Start date:         | Tue Aug 24 18:21:29 2010   |
| Elapsed Time:       | 00:01:10                   |
| Last State Changed: | 00:01:10                   |

### **Related Topics**

xml agent, on page 19

### shutdown (VRF)

To configure the dedicated XML agent to not receive or send messages via the default VRF, use the **shutdown** command in xml agent vrf configuration mode. To enable the dedicated XML agent to receive or send messages via the default VRF, use the **no** form of this command.

 

 shutdown no shutdown

 This command has no keywords or arguments.

 Command Default
 The default VRF instance is enabled by default.

 Command Modes
 xml agent vrf configuration xml agent ssl vrf configuration

 Command History
 Release

 Release
 This command was introduced.

**Usage Guidelines** To use this command, you must be in a user group associated with a task group that includes appropriate task IDs. If the user group assignment is preventing you from using a command, contact your AAA administrator for assistance.

```
        Task ID
        Task ID
        Operation

        config-services
        read,
write
```

#### Example

The following example illustrates how to configure the XML dedicated agent to send and receive messages via VRF1 only:

```
RP/0/RP0/CPU0:router(config) # xml agent
RP/0/RP0/CPU0:router(config-xml-agent) # vrf VRF1
RP/0/RP0/CPU0:router(config-xml-agent) # vrf default
RP/0/RP0/CPU0:router(config-xml-agent-vrf) # shutdown
```

The following example illustrates how to configure the XML SSL agent to send and receive messages via VRF1 only:

```
RP/0/RP0/CPU0:router(config) # xml agent ssl
RP/0/RP0/CPU0:router(config-xml-agent-ssl) # vrf VRF1
RP/0/RP0/CPU0:router(config-xml-agent-ssl) # vrf default
RP/0/RP0/CPU0:router(config-xml-agent-ssl-vrf) # shutdown
```

The following example illustrates how to enable the default VRF after it has been disabled:

RP/0/RP0/CPU0:router(config) # xml agent
RP/0/RP0/CPU0:router(config-xml-agent) # vrf default
RP/0/RP0/CPU0:router(config-xml-agent-vrf) # no shutdown

### **Related Topics**

vrf (XML), on page 17

### streaming

To configure XML response streaming, use the **streaming** command in one of the XML agent configuration modes. To disable XML response streaming, use the **no** form of this command.

streaming on size size **Syntax Description** on Turns on XML streaming. Specifies the size of the stream in Kbytes. size size XML streaming is disabled. **Command Default** XML agent **Command Modes** XML agent ssl XML agent tty **Command History** Release Modification Release This command was introduced. 5.0.0 To use this command, you must be in a user group associated with a task group that includes appropriate task **Usage Guidelines** IDs. If the user group assignment is preventing you from using a command, contact your AAA administrator for assistance. Task ID Task ID Operation

config-services read, write

This example illustrates how to set the XML response streaming size to 5000 Kbytes.

RP/0/RP0/CPU0:router# config RP/0/RP0/CPU0:router(config)# xml agent RP/0/RP0/CPU0:router(config-xml-agent)# streaming on size 5000

## throttle

To configure the XML agent processing capabilities, use the **throttle** command in XML agent configuration mode.

throttle {memory *size* | process-rate *tags*}

| Syntax Description | memory                                                                                                    |                               | Specifies the XML agent memory size.                                                                             |  |  |
|--------------------|----------------------------------------------------------------------------------------------------|-------------------------------|----------------------------------------------------------------------------------------------------|--|--|
|                    | size                                                                                                    |                               | Maximum memory usage of XML agent per session<br>in MB. Values can range from 100 to 600. The default<br>is 300. |  |  |
|                    | process-rate                                                                                                    |                               | Specifies the XML agent processing rate.                                                                         |  |  |
|                    | tags                                                                                                    |                               | Number of tags that the XML agent can process per second. Values can range from 1000 to 30000.                   |  |  |
| Command Default    | The process rate is not throttled; memory size is 300 MB.                                                                                                    |                               |                                                                                                    |  |  |
| Command Modes      | - XML agent configuration                                                                                                    |                               |                                                                                                    |  |  |
| Command History    | Release                                                                                                    | Modification                  |                                                                                                    |  |  |
|                    | Release 5.0.0 This command was introduced.                                                                                                    |                               | zed.                                                                                                    |  |  |
|                    | Release 3.9.0                                                                                                    | No modification.              |                                                                                                    |  |  |
| Usage Guidelines   | To use this command, you must be in a user group associated with a task group that includes appropriate task IDs. If the user group assignment is preventing you from using a command, contact your AAA administrator for assistance. |                               |                                                                                                    |  |  |
|                    | Use the thrott                                                                                                    | le command to control CPU     | U time used by the XML agent when it handles large data.                                                         |  |  |
| Task ID            | Task ID                                                                                                    | Operation                     |                                                                                                    |  |  |
|                    | config-services                                                                                                    | read,<br>write                |                                                                                                    |  |  |
|                    | Example                                                                                                    |                               |                                                                                                    |  |  |
|                    | This example if                                                                                                    | llustrates how to configure t | the number of tags that the XML agent can process to                                                             |  |  |

1000:

RP/0/RP0/CPU0:router(config) # xml agent RP/0/RP0/CPU0:router(config-xml-agent) # throttle process-rate 1000

## vrf (XML)

To configure a dedicated agent to receive and send messages via the specified VPN routing and forwarding (VRF) instance, use the vrf command in one of the xml agent configuration mode. To disable the receiving and sending of messages via a specific VRF instance, use the **no** form of this command.

vrf {defaultvrf-name}

| Syntax Description | default                                                                                                    | Configures the o    | e default VRF instance.                                                                                                    |  |
|--------------------|----------------------------------------------------------------------------------------------------|---------------------|----------------------------------------------------------------------------------------------------|--|
|                    | <i>vrf-name</i> Configures the specified VRF instance.                                                                                               |                     |                                                                                                    |  |
| Command Default    | The default                                                                                                    | VRF is enabled      | d by default.                                                                                                    |  |
| Command Modes      | XML agent                                                                                                    | configuration       |                                                                                                    |  |
|                    | XML agent                                                                                                    | SSL configurati     | tion                                                                                                    |  |
| Command History    | Release                                                                                                    | Modification        | n                                                                                                    |  |
|                    | Release 5.0.0                                                                                                    | This comman         | nd was introduced.                                                                                                    |  |
| Usage Guidelines   |                                                                                                    | ser group assign    | must be in a user group associated with a task group that includes appropriate task<br>ment is preventing you from using a command, contact your AAA administrator |  |
|                    | The default                                                                                                    | VRF is enabled      | d by default. To disable the default VRF, use the <b>shutdown</b> command.                                                                                         |  |
| Task ID            | Task ID                                                                                                    | Operation           | _<br>I                                                                                                    |  |
|                    | config-serv                                                                                                    | ices read,<br>write | -                                                                                                    |  |
|                    | Example                                                                                                    |                     |                                                                                                    |  |
|                    | This example shows how to configure the dedicated XML agent to receive and send messages via VRF1, VRF2 and the default VRF:                         |                     |                                                                                                    |  |
|                    | <pre>RP/0/RP0/CPU0:router(config)# xml agent RP/0/RP0/CPU0:router(config-xml-agent)# vrf VRF1 RP/0/RP0/CPU0:router(config-xml-agent)# vrf VRF2</pre> |                     |                                                                                                    |  |
|                    | This example shows how to remove access to VRF2 from the dedicated agent:                                                                            |                     |                                                                                                    |  |
|                    |                                                                                                    |                     | onfig)# <b>xml agent</b><br>onfig-xml-agent)# <b>no vrf VRF2</b>                                                                                                   |  |

### **Related Topics**

shutdown (VRF), on page 13 xml agent, on page 19 xml agent ssl, on page 20

## xml agent

To enable Extensible Markup Language (XML) requests over a dedicated TCP connection and enter XML agent configuration mode, use the **xml agent** command in

XR Config

mode. To disable XML requests over the dedicated TCP connection, use the no form of this command.

|                  | <b>Note</b> This command enables a new, enhanced-performance XML agent. The <b>xml agent tty</b> command enables the legacy XML agent and is supported for backward compatibility.                                                                                                    |  |  |  |  |  |
|------------------|----------------------------------------------------------------------------------------------------|--|--|--|--|--|
|                  | xml agent<br>no xml agent                                                                                                    |  |  |  |  |  |
| Command Default  | XML requests are disabled.                                                                                                    |  |  |  |  |  |
| Command Modes    | XR Config                                                                                                    |  |  |  |  |  |
| Command History  | Release Modification                                                                                                    |  |  |  |  |  |
|                  | Release 5.0.0 This command was introduced.                                                                                                    |  |  |  |  |  |
|                  | Release 3.9.0 No modification.                                                                                                    |  |  |  |  |  |
| Usage Guidelines | To use this command, you must be in a user group associated with a task group that includes appropriate task IDs. If the user group assignment is preventing you from using a command, contact your AAA administrator for assistance.                                                                                                    |  |  |  |  |  |
|                  | There are two XML agents: a legacy XML agent and an enhanced-performance XML agent. We recommend that you use the enhanced-performance agent. The legacy agent is supported for backward compatibility. Use the <b>xml agent</b> command to enable the enhanced-performance XML agent. Use the <b>xml agent tty</b> command to enable the enhanced-performance XML agent. |  |  |  |  |  |
|                  | Use the <b>no</b> form of the <b>xml agent</b> command to disable the enhanced-performance XML agent.                                                                                                    |  |  |  |  |  |
| Task ID          | Task ID Operations                                                                                                    |  |  |  |  |  |
|                  | config-services read,<br>write                                                                                                    |  |  |  |  |  |
|                  | This example shows how to enable XML requests over a dedicated TCP connection:                                                                                                    |  |  |  |  |  |

RP/0/RP0/CPU0:router(config) # xml agent

### xml agent ssl

To enable Extensible Markup Language (XML) requests over Secure Socket Layer (SSL) and enter SSL XML agent configuration mode, use the **xml agent ssl** command in

XR Config

mode. To disable XML requests over SSL, use the no form of this command.

xml agent ssl no xml agent ssl

**Command Default** SSL agent is disabled by default.

Command Modes XR Config

 Command History
 Release
 Modification

 Release
 This command was introduced.

 5.0.0
 This command was introduced.

### Usage Guidelines

**lelines** To use this command, you must be in a user group associated with a task group that includes appropriate task IDs. If the user group assignment is preventing you from using a command, contact your AAA administrator for assistance.

The k9sec package is required to use the SSL agent. The configuration is rejected during commit when the security software package is not active on the system. When the security software package is deactivated after configuring SSL agent, the following syslog message is displayed to report that the SSL agent is no longer available.

```
xml_dedicated_ssl_agent[420]:
%MGBL-XML_TTY-7-SSLINIT : K9sec pie is not active, XML service over
SSL is not available.
```

 
 Task ID
 Task ID
 Operations

 config-services
 read, write

This example shows how to enable XML requests over SSL:

RP/0/RP0/CPU0:router(config) # xml agent ssl

## xml agent tty

To enable Extensible Markup Language (XML) requests over Secure Shell (SSH) and Telnet and enter TTY XML agent configuration mode, use the **xml agent tty** command in

XR Config

mode. To disable XML requests over SSH and Telnet, use the no form of this command.

|                  | agent and                                                                                   |                          | s a legacy XML agent that has been superceded by an enhanced performance XML only for backward compatibility. To enable the enhanced-performance XML agent, amand.                                                                                  |  |  |
|------------------|---------------------------------------------------------------------------------------------|--------------------------|----------------------------------------------------------------------------------------------------|--|--|
|                  | xml agent tty<br>no xml agent tty                                                           |                          |                                                                                                    |  |  |
| Command Default  | XML requests over SSH and Telnet are disabled.                                              |                          |                                                                                                    |  |  |
| Command Modes    | XR Config                                                                                   |                          |                                                                                                    |  |  |
| Command History  | Release                                                                                     |                          | Modification                                                                                                    |  |  |
|                  | Release 5.0.0                                                                               |                          | This command was introduced.                                                                                                    |  |  |
|                  | Release 3.9.0                                                                               |                          | No modification.                                                                                                    |  |  |
| Usage Guidelines |                                                                                             |                          | nust be in a user group associated with a task group that includes appropriate task<br>ment is preventing you from using a command, contact your AAA administrator                                                                                  |  |  |
|                  | that you use the                                                                            | enhanced-p<br>command en | a legacy XML agent and an enhanced-performance XML agent. We recommend<br>erformance agent. The legacy agent is supported for backward compatibility. The<br>ables the legacy XML agent. Use the <b>xml agent</b> command to enable the<br>L agent. |  |  |
|                  | Use the <b>no</b> form of the <b>xml agent tty</b> command to disable the legacy XML agent. |                          |                                                                                                    |  |  |
| Task ID          | Task ID                                                                                     | Operations               |                                                                                                    |  |  |
|                  | config-services                                                                             | read,<br>write           |                                                                                                    |  |  |
|                  | This example s                                                                              | hows how to              | enable XML requests over Secure Shell (SSH) and Telnet:                                                                                                    |  |  |

RP/0/RP0/CPU0:router(config) # xml agent tty